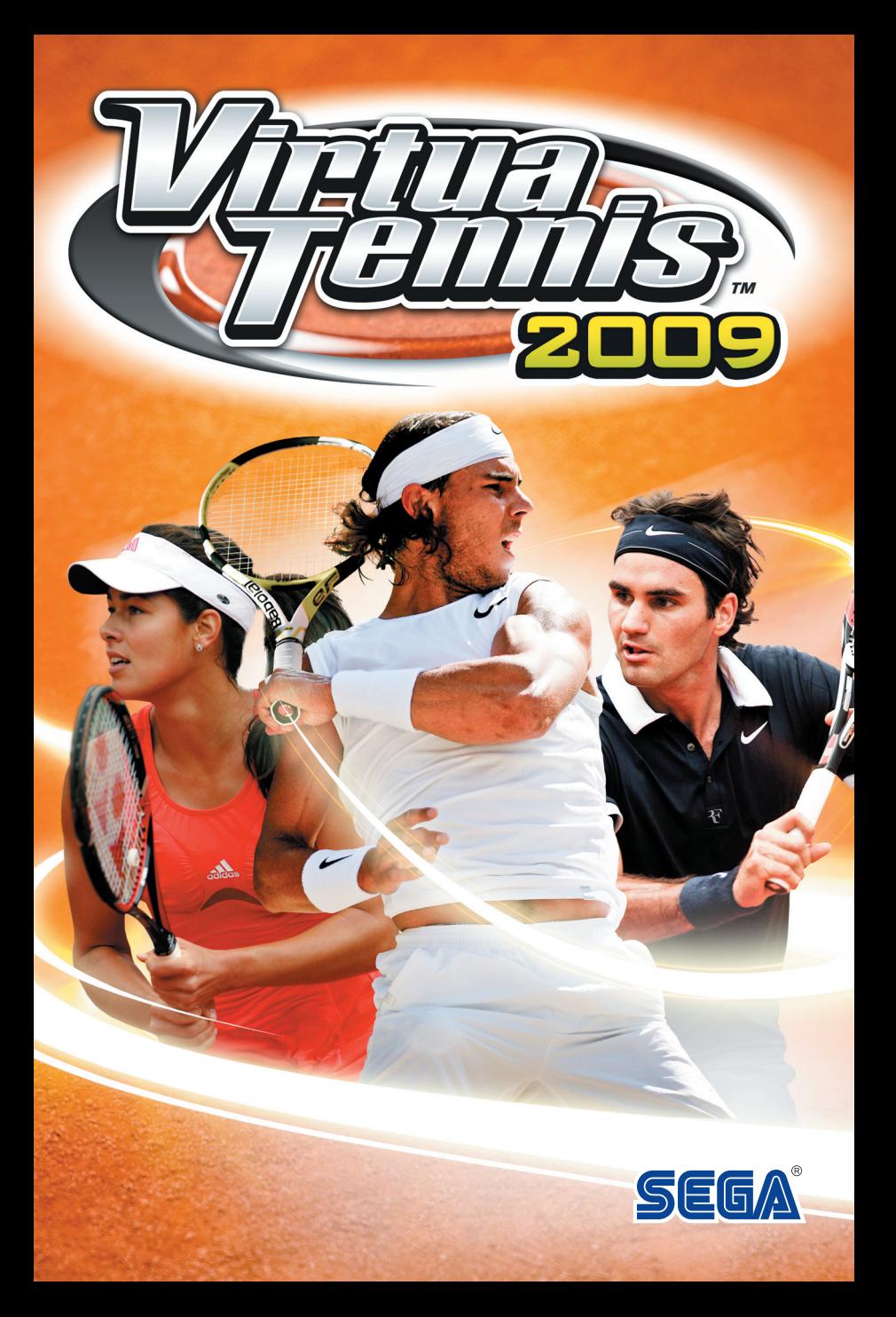

# DISQUE PC SEGA – NOTES CONCERNANT L'UTILISATION

### PRECAUTIONS DE SANTE

Utilisez ce logiciel dans une pièce bien éclairée en restant à bonne distance du moniteur ou de l'écran de télévision afin de ne pas fatiguer vos yeux. Faites des pauses de 10 à 20 minutes toutes les heures et ne jouez pas lorsque vous êtes fatigué ou que vous manquez de sommeil. L'usage prolongé ou le fait de jouer trop près du moniteur ou de l'écran de télévision peuvent causer une baisse de l'acuité visuelle.

Dans de rares cas, une stimulation causée par une lumière forte ou clignotante lorsque vous fixez un moniteur ou un écran de télévision peut provoquer des convulsions musculaires temporaires ou une perte de conscience chez certaines personnes. Si vous avez fait l'expérience de tels symptômes, consultez un médecin avant de jouer à ce jeu. Si vous faites l'expérience de vertiges, de nausée ou de mal au coeur en jouant à ce jeu, cessez immédiatement de jouer. Consulter un médecin si ces problèmes continuent.

### ENTRETIEN DU PRODUIT

Manipulez les disques de jeu avec précaution pour éviter l'apparition de rayures ou de salissures sur l'une ou l'autre des faces du disque. Ne pliez pas les disques et n'en élargissez pas le trou central. Nettoyez les disques à l'aide d'un tissu doux tel qu'un tissu de nettoyage pour lentille optique. Essuyez par petites touches depuis le trou central jusqu'à l'extérieur du disque. Ne nettoyez jamais un disque avec un diluant pour peinture, du benzène ou autre produit chimique agressif. N'écrivez pas et ne posez pas d'étiquette sur l'une ou l'autre des faces des disques. Rangez les disques dans leur boîtier d'origine après avoir joué. Ne les stockez pas dans un endroit chaud ou humide.

Les disques de *Virtua Tennis™ 2009* contiennent un logiciel destiné à être utilisé sur un ordinateur personnel. Ne jouez pas ces disques sur un lecteur de CD ordinaire, cela pourrait endommager les écouteurs ou les enceintes.

- \* Lisez également le manuel de votre ordinateur personnel.
- \* Ces disques de jeux ne peuvent être loués.
- \* La copie de ce manuel est interdite sans autorisation.
- \* La copie ou la rétro-ingénierie de ce logiciel sont interdites sans autorisation.

#### **Qu'est-ce que le système PEGI ?**

Le système de classification par catégorie d'âge PEGI a été conçu pour éviter que les mineurs soient exposés à des jeux au contenu inapproprié à leur groupe d'âge. VEUILLEZ NOTER qu'il n'indique pas le niveau de difficulté du jeu. Ce système de classification, comprenant deux parties, permet aux parents et aux personnes qui achètent des jeux vidéo pour des enfants de faire un choix avisé et approprié à l'âge du joueur. La première partie est une évaluation de l'âge :-

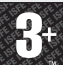

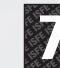

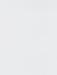

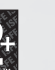

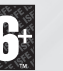

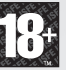

La seconde partie présente des icônes décrivant le type de contenu du jeu. Selon le jeu, il peut y avoir plusieurs descripteurs de contenu. L'évaluation de l'âge reflète l'intensité de ce contenu. Les descripteurs de contenu sont les suivants :-

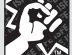

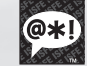

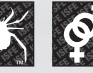

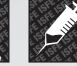

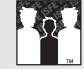

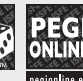

VIOLENCE GROS MOTS PEUR TENEUR

SEXUELLE

STUPÉFIANTS DISCRIMINATION JELLE

HASARD

Pour plus d'informations, rendez-vous sur **www.pegi.info** et **pegionline.eu**

MAN-SO93-FR

Merci d'avoir acheté Virtua Tennis™ 2009. Lisez attentivement ce manuel d'instructions avant de jouer.

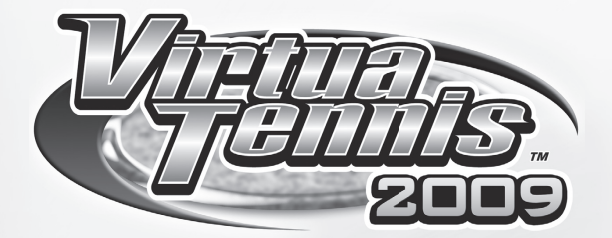

# **TABLE DES MATIÈRES**

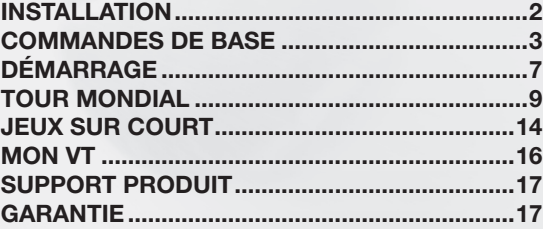

# **INSTALLATION**

Avant de pouvoir jouer à Virtua Tennis 2009, vous devez l'installer sur votre ordinateur. Pour ce faire, placez le DVD de Virtua Tennis 2009 dans le lecteur DVD de votre ordinateur. Peu de temps après, le programme d'installation démarrera automatiquement et vous devrez suivre les instructions qui s'affichent à l'écran pour installer le jeu sur votre disque dur. Si le programme d'installation ne démarre pas tout seul, vous pouvez exécuter le programme de configuration en allant sur le **Poste de travail** et en faisant un double clic sur le lecteur DVD-ROM où le jeu Virtua Tennis 2009 se trouve. Faites ensuite un double clic sur le programme Setup.exe.

Vous devez installer Direct X10.0 (ou supérieur) sur votre ordinateur pour jouer à Virtua Tennis 2009. Vous en aurez la possibilité lors de l'installation du jeu si ce pilote n'est pas déjà installé.

Vous devrez placer le DVD dans le lecteur DVD de votre ordinateur chaque fois que vous voulez jouer à Virtua Tennis 2009. Vous pouvez démarrer le jeu à partir du menu de démarrage.

*C***ÉCRAN DE LANCEMENT** Une fois le jeu installé, si vous choisissez de le lancer, vous verrez l'icône de lancement. Vous pouvez choisir de configurer les paramètres vidéo et les commandes ou de lancer le jeu.

Les paramètres vidéo vous permettent de choisir la résolution de l'écran lors de la partie et les paramètres de qualité de l'image. Si vous augmentez les paramètres de qualité de l'image, cela risque d'avoir des effets négatifs sur le cours du jeu. Si vous rencontrez ce genre de problèmes, nous vous conseillons d'abord de diminuer les paramètres de qualité de l'image, puis la résolution si cela s'avère nécessaire. Le programme de lancement enregistrera automatiquement vos paramètres, donc vous n'aurez qu'à les modifier la première fois que vous jouez. Avant de lancer le jeu, assurez-vous d'avoir connecté au préalable toute manette à votre ordinateur.

Commencez la partie en cliquant sur la touche "Jouer" avec la souris.

# **COMMANDES DE BASE**

Les commandes suivantes sont utilisées dans le jeu. Remarque : la configuration des touches peut être changée depuis les options (p.8).

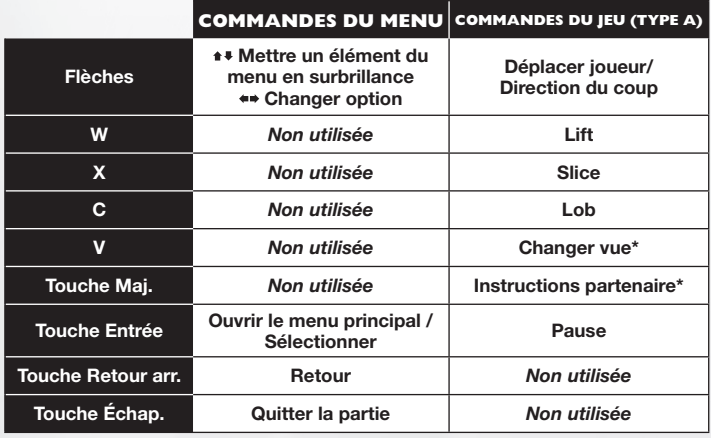

\*Changer vue : disponible seulement pour les matchs de simple à un joueur. \*Instructions partenaire : disponible seulement pour les matchs de double.

# **TECHNIQUES DE BASE ECHNIQUES**

### **SERVICE**

- ●❶ Utilisez le curseur pour déterminer votre position de départ puis appuyez sur une touche de coup pour augmenter la jauge de service.
- 
- ●❷ Maintenez le curseur dans la direction où vous souhaitez servir. Faites
- attention car si vous appuyez trop longtemps, le coup partira en faute. ●❸ Appuyez à nouveau sur une touche de coup pour que la jauge de service s'arrête sur MAX. Plus vous serez près de MAX, plus votre service sera puissant.

#### *G* RETOURS

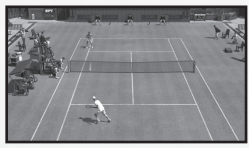

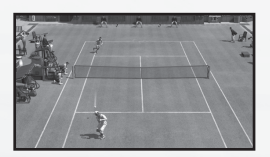

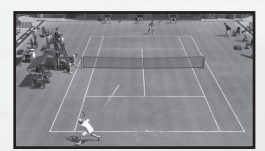

#### ●❶ Approchez-vous de la balle

Au moment où la balle est retournée par votre adversaire, essayez d'anticiper sa direction dans votre court et courez vite vers cette position. Le type de coup et le jeu de jambes varieront suivant votre placement par rapport à la balle.

#### Appuyez sur une touche de coup pour commencer votre prise d'élan. Le temps entre le début de votre prise d'élan et le moment de la frappe déterminera la puissance du coup. En outre, le type de coup dépendra de la touche de coup utilisée. ●➋ Appuyez sur une touche de coup

#### **8** Choisissez la direction

Après avoir appuyé sur la touche de coup, utilisez le curseur pour déterminer la direction du coup. Plus vous appuierez longtemps, plus la direction du coup sera extrême.

#### *G* **TYPES DE COUPS**

#### Lift (Coup normal)

Un coup lifté est une frappe rapide avec une rotation de la balle vers l'avant. (rotation verticale)

#### Slice (Coup défensif)

Un coup slicé est une frappe avec une rotation arrière de la balle. La balle se déplace plus lentement que pour un lift et rebondit nettement moins.

#### Lob

Un coup lobé est utilisé pour envoyer la balle par-dessus l'adversaire. C'est une bonne tactique si votre adversaire est près du filet.

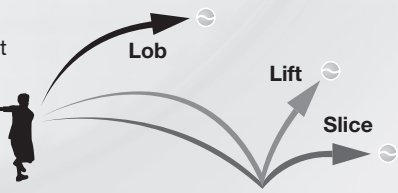

## Faire des coups puissants

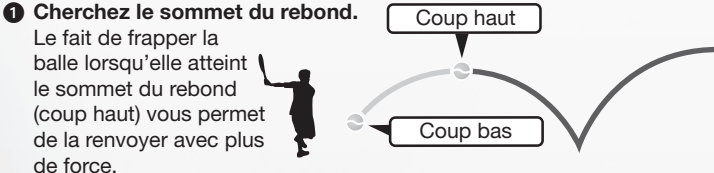

#### ●➋ Anticipez l'arrivée de la balle et frappez tôt.

Positionnez-vous à l'endroit où la balle arrivera et préparez votre frappe tôt pour faire un coup plus puissant. Attention, si vous n'arrivez pas à anticiper l'arrivée de la balle, votre coup sera faible.

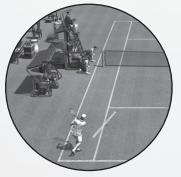

Bon exemple. Une balle bien anticipée donne un coup puissant.

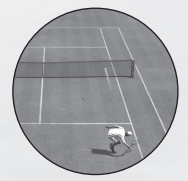

Mauvais exemple. Le coup sera faible, voire même manqué, à cause d'une mauvaise anticipation.

### *COMMANDES SIMPLES FAISANT LA DIFFÉRENCE*

#### Smash

Si vous êtes près de la balle avant qu'elle ne rebondisse, vous pourrez la volleyer automatiquement. Les balles hautes, qui passent au-dessus de vous, peuvent être smashées dans le court adverse.

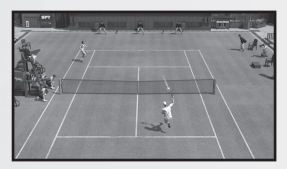

#### Amorti

Si votre adversaire est près de sa ligne de fond, faites un slice en visant le haut du court adverse. Cela fera un amorti qui tombera juste derrière le filet.

#### Coup en courant

Si vous n'arrivez pas à atteindre la balle à temps, appuyez sur la touche du lift pour faire un coup en courant. L'effort vous fera un peu perdre l'équilibre et le coup sera plutôt faible, mais la balle sera retournée.

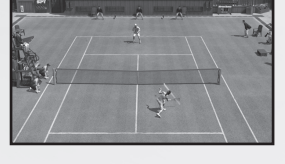

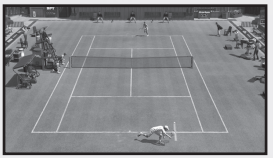

# *G* **INSTRUCTIONS POUR PARTENAIRE DE DOUBLE (ORD)**

N'hésitez pas à donner des instructions stratégiques à votre partenaire de double (ORD) pendant les matchs en double. Appuyez sur la touche Maj. pour passer d'une position à une autre (détaillées ci-dessous). Les instructions sont affichées à droite du joueur.

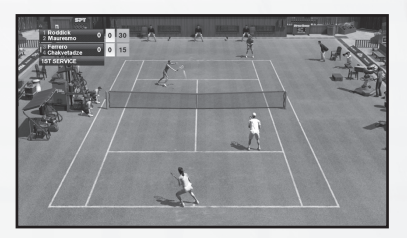

**FOND DE COURT** En défense<br>**NORMAL** Position nor JEU AU FILET A l'attaque

Position normale

#### ASTUCES POUR LES DOUBLES

Essayez de garder chaque joueur dans une moitié de court. Les coups retournés vers le centre du court feront converger les deux joueurs, laissant les côtés vides. Les balles retournées, sans indication de direction par le joueur, iront automatiquement vers le centre du court.

**6**

# **COMMENCER A JOUER**

Appuyez sur la touche Entrée à partir de l'écran de titre pour aller au menu principal et sélectionner l'un des modes suivants :

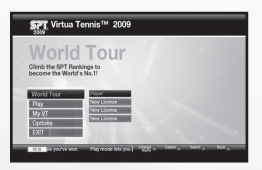

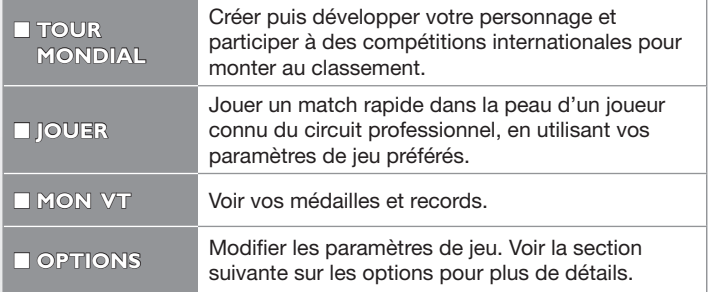

### *G* OPTIONS

Ces paramètres sont accessibles depuis l'écran des options :

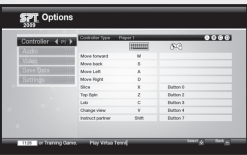

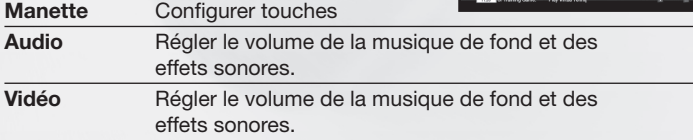

# **PARAMETRES DU MATCH ARAMETRES**

Vous pouvez modifier les paramètres du match avant de jouer à un match rapide (via Jouer dans le menu principal). Lorsque les réglages sont terminés, sélectionnez PRÊT pour passer à l'écran suivant.

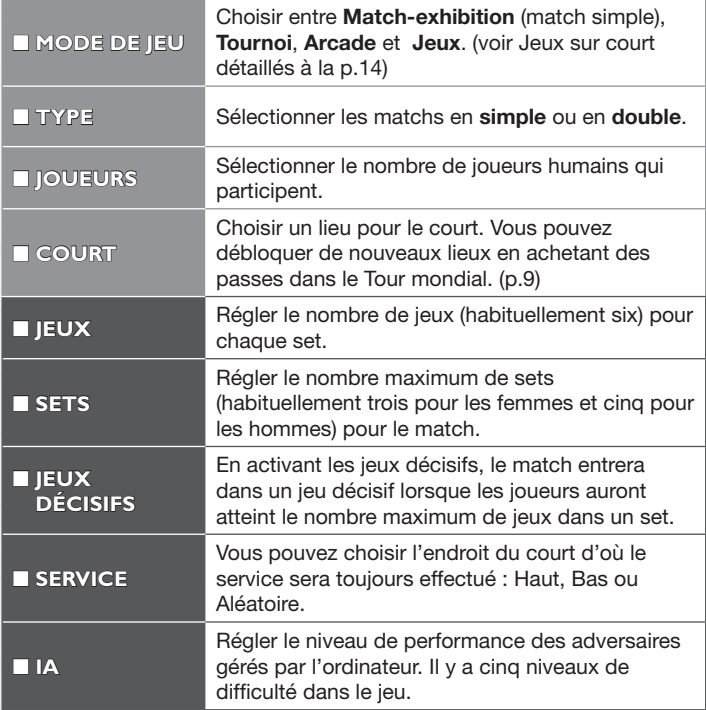

Remarque : les cinq derniers paramètres détaillés ci-dessus sont affichés lorsque les RÈGLES sont sélectionnées depuis le menu initial. Tous les paramètres ne sont pas disponibles dans tous les modes de jeu.

# **TOUR MONDIAL**

Commencez votre propre carrière au tennis. Entraînez, développez et stylisez votre propre joueur, et préparez-vous à voyager partout. Participez à des tournois et gravissez les classements mondiaux pour terminer Numéro un.

## **SIOUEURS DU TOUR MONDIAL**

Choisissez un fichier vide pour commencer une nouvelle partie ou sélectionnez un fichier de joueur existant pour charger une partie du Tour mondial précédemment sauvegardée.

# **COMMENCER OMMENCER**

## **CRÉATION DE RÉATION NOUVEAUX JOUEURS**

- Saisissez le nom de votre joueur à l'aide du clavier.
- ❷ Depuis l'écran d'enregistrement du joueur SEGA Professional Tennis (SPT), choisissez entre le Tour masculin ou le Tour féminin, puis validez.
- ●❸ Choisissez un des modèles depuis l'écran de personnalisation du personnage et utilisez les options de personnalisation suivantes pour créer votre joueur unique :
	- Né(e) le Choisir la date de naissance de votre joueur.
	- Visage Choisir la couleur des yeux, la forme du visage, des yeux, du nez et de la bouche.
	- Cheveux Choisir le style et la couleur des cheveux, sourcils et barbe.
	- Corps Changer la couleur de peau de votre joueur, sa taille, son poids et sa main principale.
	- Position Décider de la position et du style de frappe de votre joueur.
- **4** Sélectionnez Prêt et validez votre choix pour passer au paramétrage de votre lieu de résidence. (voir page suivante)

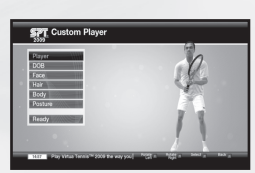

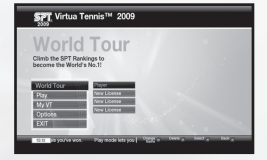

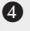

## *G* LIEU DE RÉSIDENCE **(MAISON) MAISON)**

Choisissez un lieu sur le globe pour établir votre base, qui fera office de QG tout au long de votre carrière. Faites pivoter le globe avec le curseur et appuyez sur la touche **ENTRÉE** pour confirmer le lieu.

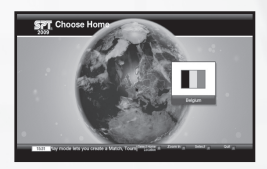

# **GLOBE**

Les informations suivantes sont affichées lorsque que le globe est à l'écran et aussi depuis les autres écrans des menus que vous accéderez à partir du globe.

Saison en cours

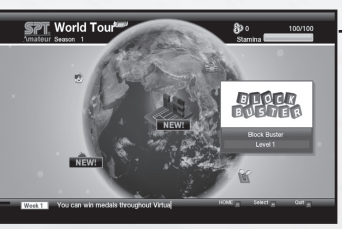

#### **Statut**

Classement actuel, jauge d'endurance et argent disponible seront affichés.

Semaine actuelle

#### Jauge d'endurance :

Votre joueur sera incapable de jouer à son meilleur niveau lorsque la jauge d'endurance sera basse. Trop demander à un joueur lorsqu'il est fatigué peut engendrer des blessures, alors soyez attentif au repos de votre joueur.

# **MAISON**

Appuyez sur la touche F1 pour afficher instantanément votre maison sur le globe et ainsi accéder à l'écran HOME. D'ici, vous pouvez consulter le calendrier des compétitions et accéder aux paramètres de gestion du jeu.

**COV HOL** 

Remarque : pour faire des changements

ou voir les options (voir page suivante), vous devez d'abord mettre en surbrillance une des options et ensuite appuyer sur la touche Entrée.

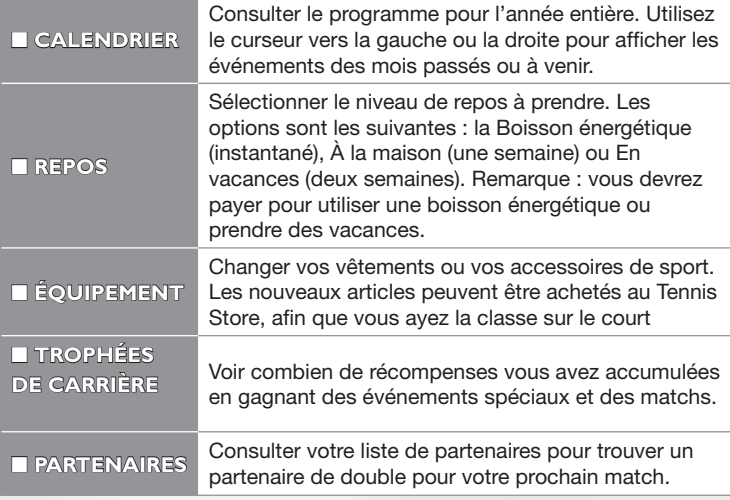

# **ENTRAINEMENT**

Vous pouvez améliorer vos capacités et définir le style de jeu de votre personnage après avoir terminé les sessions d'entraînement de l'école de tennis. Entraînez-vous ici à un large éventail de techniques : coups de fond de court, jeu de jambes & technique et service & volée.

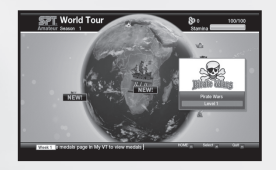

### **G TENNIS ACADEMY**

L'école offre au joueur un centre d'entraînement pour apprendre de nouvelles techniques et acquérir des capacités indispensables. Sélectionnez **Entraînement** depuis le menu (sur la gauche), ensuite sélectionnez le compartiment de jeu que vous souhaitez améliorer (coups de fond de court, jeu de jambes & technique et service & volée) en affichant les défis qui vont sont réservés. Pour changer les capacités du joueur, sélectionnez Styles de jeu et choisissez le style qui vous convient le mieux.

#### Système de points d'expérience :

Une fois un certain nombre d'entraînements terminés ou de jeux sur court joués, les trois catégories d'aptitudes à l'écran de l'école de tennis (quand l'entraînement est sélectionné)

devraient commencer à se remplir en bleu, rouge ou violet ce qui représente l'expérience accumulée suite à vos entraînements. Une fois la barre d'expérience remplie, vous pourrez changer le style de jeu de votre personnage.

#### Changer les styles de jeu :

Des styles supplémentaires peuvent être déverrouillés lorsque vous terminez des missions à la Tennis Academy.

#### **SIEUX D'ENTRAINEMENT**

Une variété de défis loufoques sera disponible sur le globe. Cela vous permettra d'améliorer vos capacités. Au fur et à mesure de votre progression, les mini-jeux seront plus durs et d'autres deviendront disponibles. Voir p.14 pour les détails de chaque jeu.

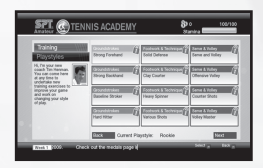

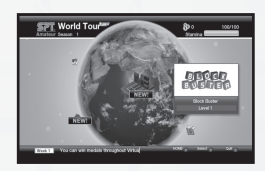

# **CLASSEMENT DU JOUEUR LASSEMENT**

Votre personnage fait partie d'un classement du joueur, et sa position peut s'améliorer en gagnant un certain type de matchs. Pour consulter votre position dans le classement, appuyez sur la touche F4 lorsque le globe est à l'écran. Lorsque vous commencez un nouveau tour lors

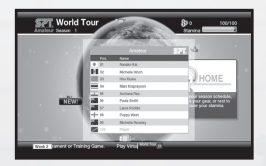

de la première saison, vous commencerez tout en bas, classé 100e du classement amateur. Pour monter au niveau professionnel, vous devez atteindre la finale des finales de la saison.

#### Touches principales

ENTRÉE - Confirmer F1 – HOME F3 – Calendrier F4 - Classement

# **COMPETITIONS OMPETITIONS**

Une vaste sélection de compétitions en simple, en double et de jeux sur court est programmée tout au long de l'année. Le classement détermine les compétitions auxquelles vous pourrez accéder. Pourtant, vous recevrez peut-être une rare invitation à des tournois ou à des matchs au fur et à mesure de votre progression dans le programme du tour. Remarque : la participation à un tournoi occupera une semaine du programme du tour.

#### **S**MATCHS

Il existe des **matchs d'entraînement** que votre entraîneur de la Tennis Academy vous proposera et des matchs de bienfaisance afin d'obtenir de l'argent pour une association caritative en portant des vêtements spécifiques.

# **TENNIS STORE**

Après avoir gagné de l'argent suite à des victoires en compétitions, accédez au Tennis Store depuis le globe. Donnez à votre personnage un nouveau look pour qu'il (elle) ait l'air d'un(e) champion(ne). Les articles que vous trouverez dans le magasin incluent les raquettes, chaussures, vêtements, passes de court et bien plus.

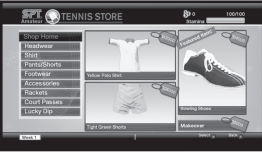

# **JEUX SUR COURT**

Les mini-jeux suivants sont disponibles pendant le Tour mondial. Les modes de match rapide peuvent être joués via Jouer.

#### MENACE ALIEN

Renvoyez la balle et attaquez les aliens avant qu'ils n'atteignent la barricade. Cet exercice rend vos retours de fond de court plus puissants et plus précis.

### AVALANCHE

Attrapez les fruits, mais évitez les balles de tennis géantes qui tombent. Un jeu de jambes rapide et précis est nécessaire pour réussir ce jeu.

### BLOCS

Touchez les blocs pour les éliminer. La balle vous sera renvoyée, donc faites un long échange pour améliorer votre score.

#### LE COMPTE EST BON

Visez les zones numérotées dans le bon ordre pour finir le jeu. C'est un très bon exercice pour améliorer vos coups près du filet.

#### CURLING SUR COURT

Placez les pierres dans les zones cibles en utilisant un nombre limité de coups et conformément aux combinaisons de couleur. Remarque : en partie multijoueur, le jeu se fera au tour par tour.

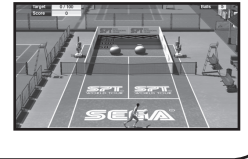

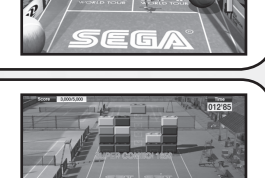

 $\frac{1}{1}$ 

医后

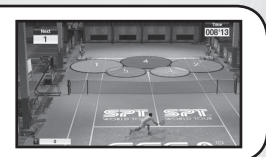

arrêter en les effrayant avec vos retours.

## LES QUILLES

GOÛTER

Faites tomber les quilles avec votre service. Le jeu se joue comme une partie normale de bowling, donc essayez de faire un maximum de strikes.

### PIRATES

Retournez les balles tirées depuis les bateaux pirates pour les éliminer. Attention aux boulets de canon qui pourraient vous blesser. Cet exercice testera votre précision à la volée.

## BILLARD

Essayez d'empocher les boules de billard avec la boule blanche. Tout d'abord, trouvez la position adéquate pour le joueur en le déplaçant de droite à gauche, ensuite réglez l'angle du coup.

### COURSES EN FOLIE

Attrapez toutes les commissions qui apparaissent sur le court tout en évitant les balles de tennis géantes. C'est un bon jeu pour améliorer votre jeu de jambes sur le court.

### ZOO

Retournez la nourriture lancée par les gardiens de zoo pour nourrir les animaux. Remarque : les animaux sont un peu difficiles.

Renversez les bidons empilés pour faire tomber les bidons rouges par terre. Cet exercice est parfait si vous voulez travailler la puissance de vos coups.

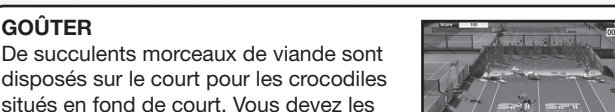

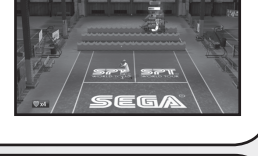

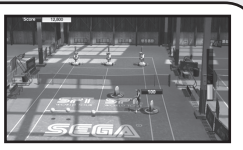

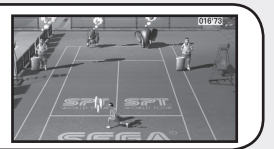

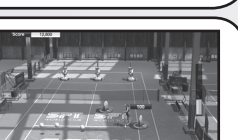

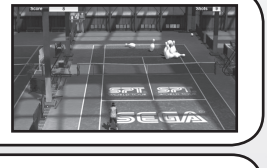

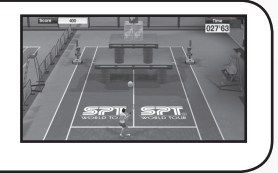

# **MON VT**

Mon VT est accessible directement depuis le Menu principal et vous permet de consulter les informations sur vos médailles et records dans les différents modes de jeu de Virtua Tennis 2009.

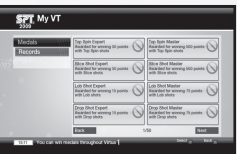

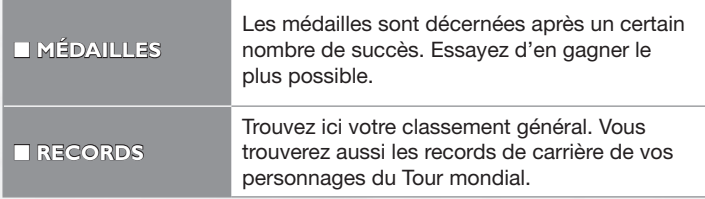

### **REMERCIEMENTS EMERCIEMENTS**

Nous remercions particulièrement:

Kumagai-san and the AM3 team for the player model creations and their continued design support. 19 Entertainment. BEST, Graham Cross and Sam Duvall. CAA, Allon Khakshouri and Lowell Taub. dh management and Gavin Versi. IMG and IMG's Matthew Primack and Carl Lawrence. ITF and Sebastian Dietze. Octagon and Kelly Wolf. Ron Angle (Photos). Richard Jacques (Music).

All trademarks used herein are under license from their respective owners.

This software uses fonts produced by FONTWORKS Inc. FONTWORKS, and font names are trademarks or registered trademarks of FONTWORKS Inc.

# **SUPPORT PRODUIT/GARANTIE**

Pour en savoir plus sur le Support Produit disponible dans votre pays, visitez

#### www.sega.fr/support

ou composez le

#### 08 20 37 61 58

(€0.12 par minute + €0.11 de frais de connexion)

Inscrivez-vous en ligne sur

#### www.sega.fr/inscription

pour lire les news en exclusivité, participer aux concours, recevoir les dernières infos par e-mail et bien d'autres choses encore !

#### Retrouvez également tout l'univers SEGA sur votre Mobile !

Envoyez "SEGA" par SMS au 30130 et accédez au site WAP : Fonds d'écran et Sonneries à télécharger. Prix : SMS non surtaxé + coût de la navigation wap selon forfait opérateur. Le prix de chaque contenu est affiché avant téléchargement.

GARANTIE : SEGA Europe Limited garantit à l'acheteur original de ce jeu (sous réserve des limitations mentionnées ci-dessous), que son fonctionnement sera, pour l'essentiel, conforme à la description contenue dans le manuel du jeu pour une période de quatre-vingt-dix (90) jours à compter de la date du premier achat. Cette garantie limitée vous accorde des droits spécifiques, auxquels peuvent s'ajouter d'autres droits légaux ou autres, qui varient selon la juridiction.

LIMITATION DE GARANTIE : Toute utilisation de ce jeu à titre professionnel ou commercial et/ou tout défaut ou dysfonctionnement résultant d'une faute, négligence, modification ou d'un accident, abus, virus, ou usage impropre du jeu, de votre part (ou de la part de toute autre personne agissant sous votre contrôle ou votre autorité), après son achat, rendra cette garantie caduque.

RÉCLAMATION AU TITRE DE LA GARANTIE : Si, au cours de la période de garantie, vous découvrez que le Jeu ne fonctionne pas correctement, vous devrez rapporter ce Jeu accompagné d'une copie du justificatif, de l'emballage et de la documentation d'origine et fournir une explication des difficultés que vous avez rencontrées au détaillant auprès duquel vous avez acheté le Jeu, ou bien contacter le support technique (reportez-vous à la section concernée dans ce manuel) qui vous fournira les informations nécessaires au retour du produit. Le détaillant ou SEGA aura le choix de réparer ou de remplacer le Jeu. Tout Jeu de remplacement sera garanti soit pour la période de garantie initiale restant à courir, soit pendant quatrevingt-dix (90) jours à compter de la date de réception, la période la plus longue étant applicable. Si pour une raison quelconque le Jeu ne peut être ni réparé ni remplacé, vous aurez droit à recevoir la somme du prix que vous avez payé pour le Jeu. La réparation, le remplacement ou le prix que vous avez payé pour le Jeu sont votre recours exclusif.

LIMITATIONS : DANS LES LIMITES PRÉVUES PAR LA LOI EN VIGUEUR (MAIS SPÉCIFIQUEMENT SANS LIMITER TOUTE RESPONSABILITÉ DE FRAUDE, DE MORT OU DE PRÉJUDICE CORPOREL ENTRAÎNÉ PAR LA NÉGLIGENCE DE SEGA), NI SEGA EUROPE LIMITED, NI SES DÉTAILLANTS OU FOURNISSEURS NE POURRONT ETRE TENUS RESPONSABLES DE TOUS DOMMAGES SPÉCIAUX OU ACCIDENTELS, DES DOMMAGES À LA PROPRIÉTÉ, DE LA PERTE DE PROFITS, DE DONNÉES, D'ÉCONOMIES ANTICIPÉES, D'OPPORTUNITÉS D'ENTREPRISE OU DE FONDS COMMERCIAL, OU DE LA DÉFAILLANCE D'UN ORDINATEUR OU D'UNE CONSOLE RÉSULTANT DIRECTEMENT OU INDIRECTEMENT DE LA POSSESSION, DE L'USAGE OU DE LA DÉFAILLANCE DE CE JEU MÊME SI SEGA A ÉTÉ INFORMÉ DE LA POSSIBILITÉ DE TELLES PERTES.

Sauf mention contraire, les noms de sociétés, les organisations, les produits, les personnes et les événements décrits dans ce jeu sont fictifs et toute ressemblance à une société, une organisation, un produit, une personne ou un événement réels ne serait que pure coïncidence.

© SEGA. SEGA et le logo SEGA sont soit des marques déposées, soit des marques de SEGA Corporation. Tous droits réservés. Sans limitation des droits issus des droits d'auteur, il est interdit de copier, adapter, louer, prêter, distribuer, extraire, revendre, diffuser, communiquer au public ou transférer par tout moyen, intégralement ou en partie, ce Jeu ou la documentation l'accompagnant sans l'autorisation de SEGA.

SEGA a fait touts les efforts possibles pour s'assurer que les informations sur les pays soient exactes dans le jeu lors de son développement et s'excuse si quelque erreur ou inexactitude que ce soit a pu froisser les susceptibilités.